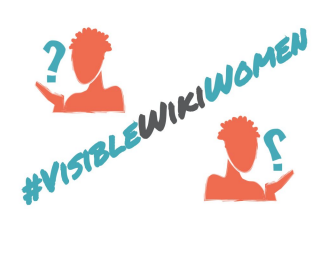

# كیف ترفع الصور على ویكیمیدیا كومنز

هل لدیك صورة ترید إضافتها إلى ویكیبیدیا أو إلى أحد المشروعات المشروعات الأخرى الخاصة بویكیمیدیا؟ ستحتاج إلى أن تقوم برفعها على ویكیمیدیا كومنز. إلیك 5 خطوات أساسیة لمساعدتك على ذلك:

[خطوة](#page-0-0) [0](#page-0-0): إنشاء [حساب](#page-0-0)

خطوة 1: رفع الصورة

[خطوة](#page-1-0) [2](#page-1-0) : منح حقوق [الصورة](#page-1-0) إذا كنت تمتلك حقوق الصورة إذا وجدت صورة نشرها شخص آخر تحت رخصة حرة إذا وجدت صورة تخضع للملكیة العامة

خطوة 3 : الوصف

خطوة 4: الاستخدام توضیح مقالة على ویكیبیدیا

<span id="page-0-0"></span>[إضافة](#page-7-0) وصلة إلى مادة ویكي بیانات

### خطوة 0 : إنشاء مقالة

إذا لم یكن لدیك حساب على ویكیبیدیا كومنز، قم بإنشاء واحد. لن یستغرق ذلك سوى بضع ثوان.

## خطوة 1 : رفع الصورة

استخدم معالج الرفع <u>[Upload](https://commons.wikimedia.org/w/index.php?title=Special:UploadWizard&campaign=VisibleWikiWomen) Wizard</u> لاختیار صورة من على جهازك

● اذهب إلى رفع *Upload*

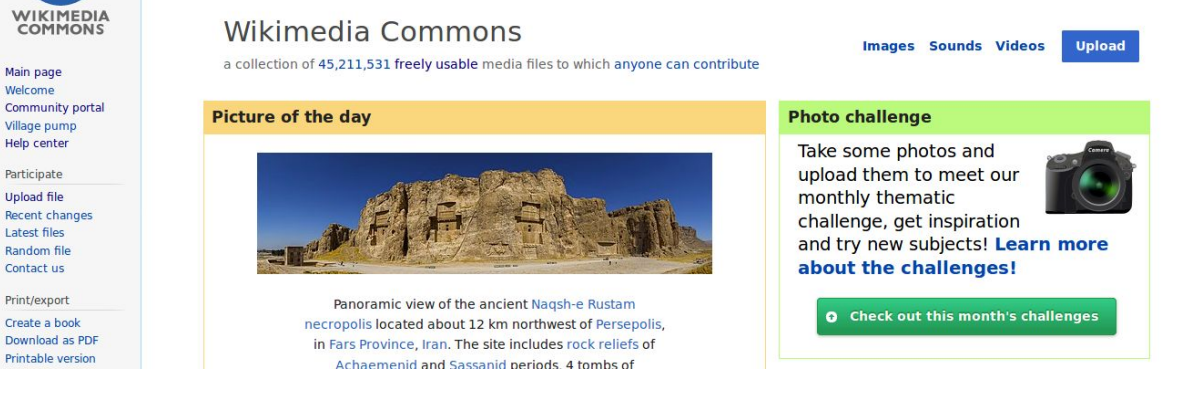

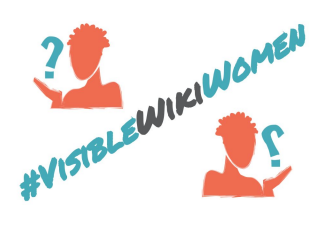

● اضغط على تحدید ملفات وسائط لمشاركتها *share to files media Select*

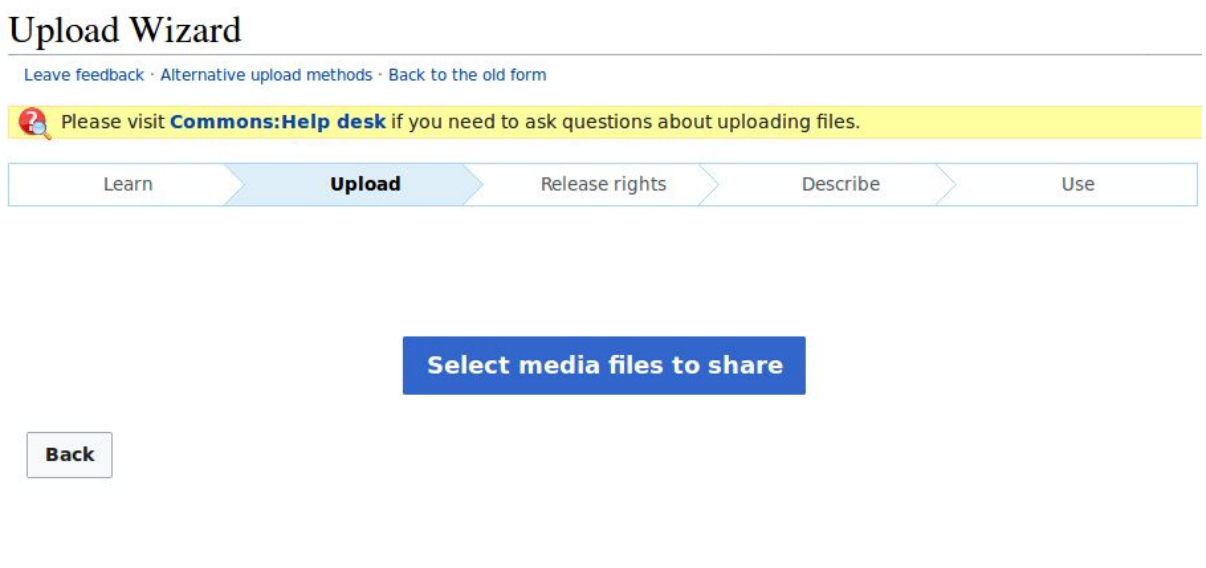

● اختر الملف واضغط استمرار أو *Continue*

# **Upload Wizard** Leave feedback · Alternative upload methods · Back to the old form

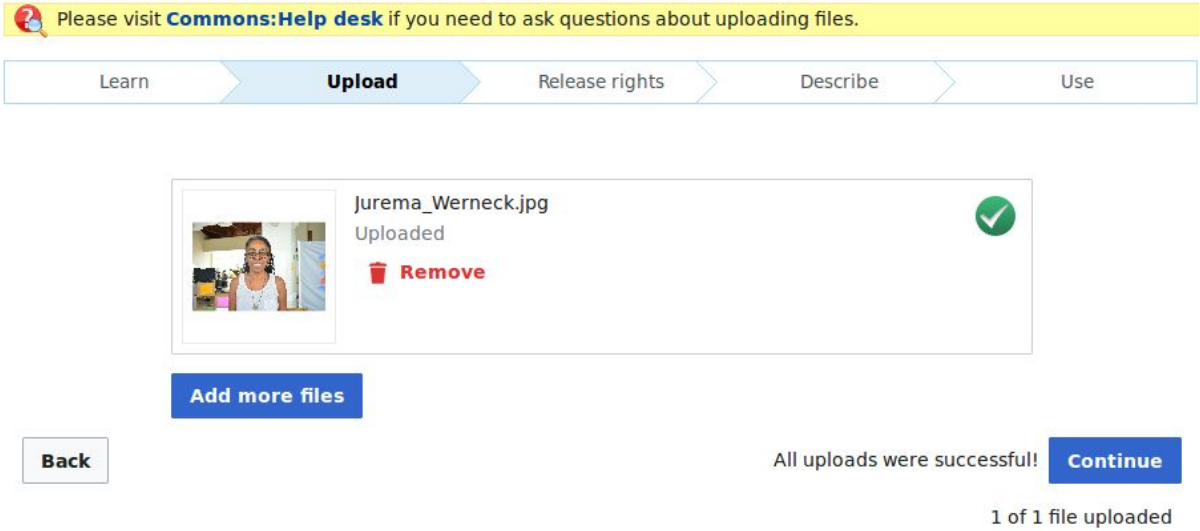

## خطوة 2 : منح حقوق الصورة

<span id="page-1-0"></span>یجب توفیر حقوق النشر الخاصة بالعمل، حتى یتمكن الجمیع من إعادة استخدامه بصورة قانونیة. یمكنك رفع صور **تمتلكها** على ويكيميديا كومنز ، أو رفع محتوى من تأليف شخص آخر إذا كان متاحًا تحت **رخصة حرة** او يخضع **للملكية العامة**. هناك بعض الاختلافات التي یجب أخذها في الاعتبار. هیا بنا لنرى...

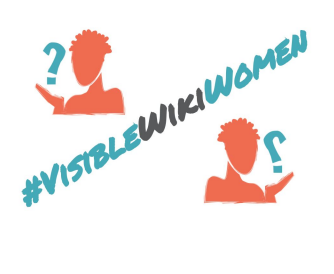

## إذا كنت تمتلك حقوق الصورة

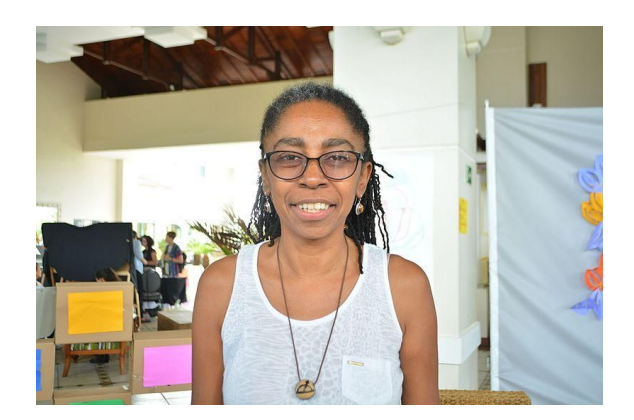

هذه [الصورة](https://commons.wikimedia.org/wiki/File:Jurema_Werneck.jpg) **للناشطة البرازیلیة جوریما فیرنك قامت بإلتقاطها ورفعها المستخدمة** Watoncito، وهي عملها الخاص الذي أتاحته تحت رخصة حرة. فلنرى كیف فعلت ذلك.

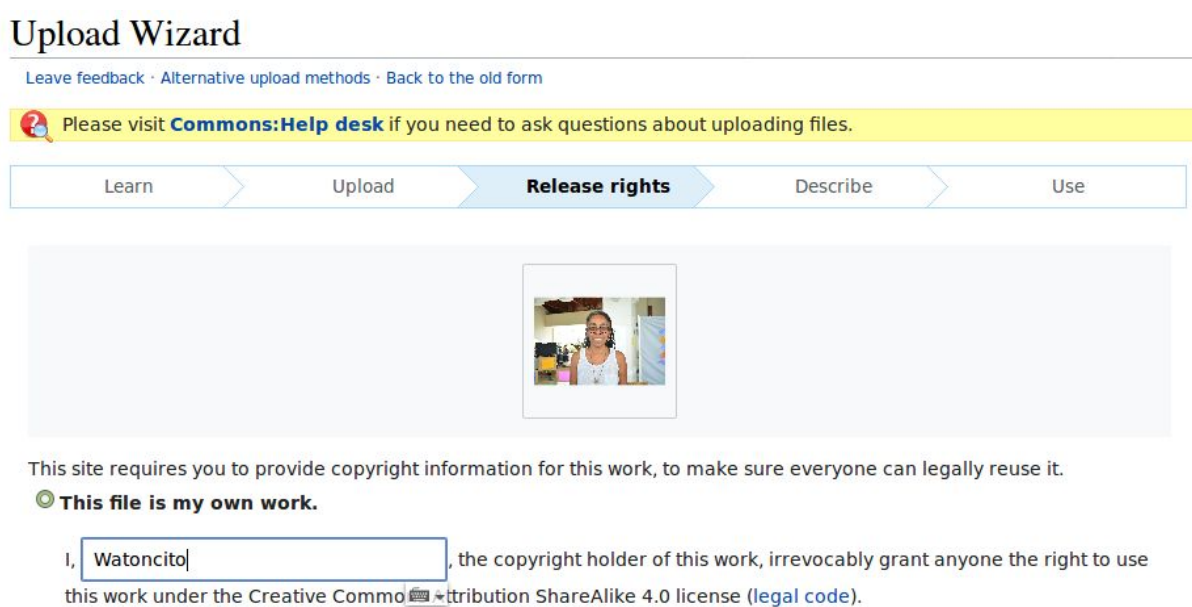

(Anyone may use, share or remix this work, as long as they credit me and share any derivative work under this license.)

هنا اختارت المستخدم (وهى مؤلفة الصورة) أول اختیار لحقوق النشر والتوزیع: هذا الملف من عملي الخاص *my is file This work own.* بذلك یتم نشر الصورة تحت رخصة المشاع الإبداعي نسب الُمصنَّف - الترخیص بالمثل المصنف [Creative](https://creativecommons.org/licenses/by-sa/4.0/) Commons [Attribution-ShareAlike](https://creativecommons.org/licenses/by-sa/4.0/)

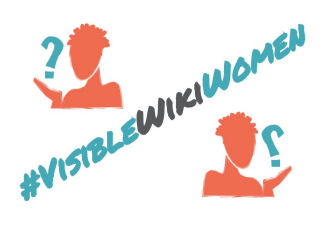

إذا وجدت صورة أتاحها شخص آخر تحت رخصة حرة

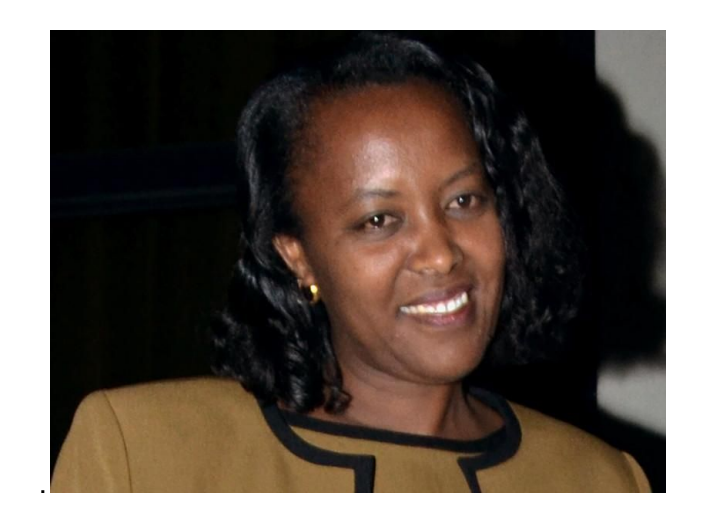

هذه [الصورة](https://commons.wikimedia.org/wiki/File:Esp%C3%A9rance_Nyirasafari.jpg) **للوزیرة إسبیرانس** نیراسافاري من دولة رواندا، قامت برفعها المستخدمة Señoritaleona، وكانت المستخدمة قد نشرت الملف مسبقًا تحت رخصة حرة.

#### **O** This file is not my own work.

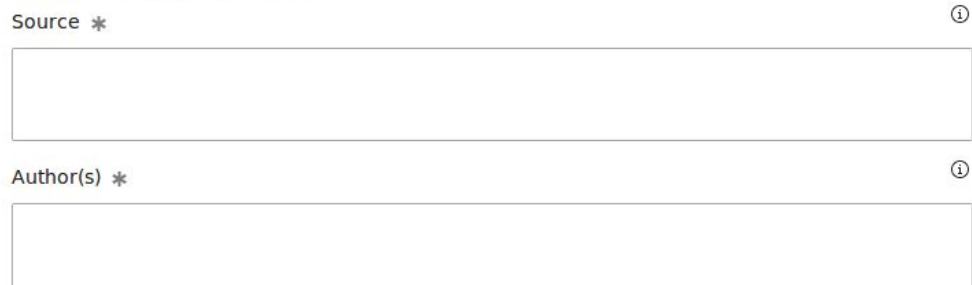

Now tell us why you are sure you have the right to publish this work:

The copyright holder published this work with the right Creative Commons license

Not all Creative Commons licenses are good for this site. Make sure the copyright holder used one of these licenses.

If the work is already published online, but not under that license online, or if you aren't the copyright holder of the work, please follow the steps described at COM:OTRS (the copyright holder has to send an email with relevant permission) and add { {subst: OP} } to the "Source" field above.

- 
- © Creative Commons Attribution ShareAlike 3.0 (legal code) (i) ®
- C Creative Commons Attribution ShareAlike 2.5 (legal code) (i) (a)
- C Creative Commons Attribution 4.0 (legal code) (i)
- C Creative Commons Attribution 3.0 (legal code) (i)
- C Creative Commons Attribution 2.5 (legal code) (
- O Creative Commons CC0 Waiver (release all rights, like public domain: legal code) @

هنا اختار المستخدم (وهو لیس مؤلف الصورة) الاختیار الثاني لحقوق النشر : هذا الملف لیس من عملي *my not is file This own work*

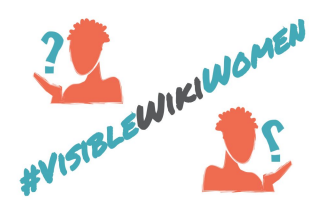

بعد ذلك یجب استكمال ما یلي:

- المصدر: أین وجدت هذا الملف الرقمي قد یكون المصدر موقًعا إلكترونًیا، أو كتاب، أو عمل تم نشره.
	- المؤلف: اسم الشخص الذي التقط الصورة، أو رسم اللوحة أو الرسم، إلخ.
- رخصة المشاع الإبداعي Commons Creative : قم باختیار الرخصة التي استخدمها مؤلف الصورة. تأكد من المؤلف قد اختار إحدى الرخص الموجودة في القائمة.
	- ●
- © Creative Commons Attribution ShareAlike 4.0 (legal code) (i) ®
- $\circ$  Creative Commons Attribution ShareAlike 3.0 (legal code) (i)  $\circ$
- C Creative Commons Attribution ShareAlike 2.5 (legal code) (i) (a)
- C Creative Commons Attribution 4.0 (legal code) (i)
- C Creative Commons Attribution 3.0 (legal code) (i)
- C Creative Commons Attribution 2.5 (legal code) (
- © Creative Commons CC0 Waiver (release all rights, like public domain: legal code) (0

● إذا كنت قد قمت بتحمیل الصورة من Flickr ، قم باختیار الرخصة التي استخدمها صاحب حقوق النشر على صفحة فلیكر.

The copyright holder published their photo or video on Flickr with the right license Check the "License" header on the side of the Flickr page. Both the icons and license name that they used have to match one of the choices here.

- © Creative Commons Attribution ShareAlike 2.0 (legal code) (i) ©
- C Creative Commons Attribution 2.0 (legal code) (i)
- O Original work of the US Federal Government

● إذا كانت الصورة منشورة على الإنترنت بالفعل، لكن لیست تحت إحدى الرخص الحرة التالیة، من فضلك قم باتباع الخطوات المذكورة في [OTRS:COM](https://commons.wikimedia.org/wiki/COM:OTRS)) یجب أن یقوم صاحب حقوق النشر بإرسال برید إلكتروني ینص على السماح بنشر الصورة)، وقم بإضافة {[{OP:](https://commons.wikimedia.org/wiki/Template:OP)subst {{إلى حقل "المصدر". اقرأ [دلیل](https://commons.wikimedia.org/wiki/File:Giving_Consent_for_Images_on_Wikipedia_(Arab).pdf) إعطاء [الموافقة](https://commons.wikimedia.org/wiki/File:Giving_Consent_for_Images_on_Wikipedia_(Arab).pdf) على الصور التي تنشر على [ویكیبیدیا](https://commons.wikimedia.org/wiki/File:Giving_Consent_for_Images_on_Wikipedia_(Arab).pdf) لمزید من المعلومات.

إذا وجدت صورة تخضع للملكیة العامة

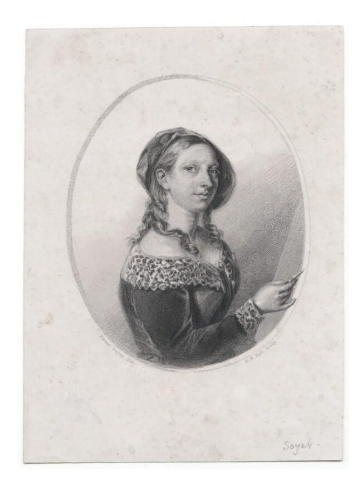

<u>هذه اللوحة </u>للرسامة البريطانية <u>إليز ابيث إيما سوير هي</u> من عمل الفنا<u>ن هنري بر اين هول</u> وهي تخضع للملكیة العامة لأن الفنان قد توفي قبل أكثر من 70 عاًما (1884).الاختیار الصحیح لحقوق النشر الخاصة بالصورة هو:

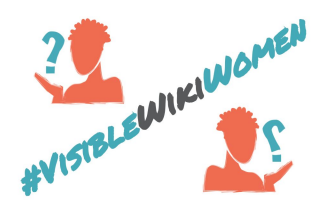

#### The copyright has definitely expired in the USA

Wikimedia Commons is located in the USA, so the work must be out of copyright in that country.

- First published in the United States before 1923
- First published before 1923 and author deceased more than 70 years ago
- Faithful reproduction of a painting in the public domain because the artist died more than 70 years ago (learn more)

حتى یتم نشرها على موقع كومنز، یجب أن تكون جمیع الأعمال خاضغة للملكیة العامة في كل من الولایات المتحدة والدولة الأصلیة التي تعد مصدر هذه الأعمال. لكن إذا كنت متأكًدا أن الصورة تخضع للملكیة العامة في الدولة المصدر، یمكنك في هذه الحالة اختیار سبب آخر غیر مذكور أعلاه *above mentioned not reason Another*، مع استخدام قالب كما هو موضح في المثال*.*

#### Another reason not mentioned above

<sup>O</sup> The license is described by the following wikitext (must contain a valid copyright tag):

 ${PD-EG}$ 

القالب المستخدم في المثال هو الخاص بمصر. للبحث عن قوالب باقي الدول [اضغط](https://commons.wikimedia.org/wiki/Commons:Copyright_tags) هنا.

ممتاز، الآن قم بحفظ عملك وانتقل إلى الصفحة التالیة.

## خطوة 3 : الوصف

dim<sub>1</sub>

بعد ذلك ستقوم بملأ بعض الحقول لوصف الصورة حتي یتمكن الجمیع من إیجادها. تساعد هذه الخكوة في التأكد من أن یتم رؤیة صورتك واستخدامها.

:هذا هو الحد الأقصى من الحقول الرئیسیة التي یجب ملأها

- **● العنوان:** قم باختیار اسم فرید ومعبر للصورة، استخدم لغة عادیة ومسافات. یمكن تسمیة الصورة یاسم صاحبتها، على سبیل المثال: "**جوریما فیرنك".**
- **فا مختصًرا عن معلوماتك حول الصورة. على سبیل المثال، یمكنك ذكر الأشیاء الأساسیة الموضحة، ●** الوصف: **ضع وصً والمناسبة والمكان حیث التقطت.**
	- التاریخ: **قد بذكر تاریخ إنشاء العمل أو نشره لأول مرة. یمكنك اختیار التاریخ من التقویم أو كتابتة بصیغة** YYYY-MM-DD
- **\_ التصنيف:** قم بإضافة تصنيف <u>[VisibleWikiWomen](https://commons.wikimedia.org/wiki/Category:VisibleWikiWomen) ل</u>كي نتمكن من إيجاد الصورة لاحقًا، للتأكد كم أنه قد تك إحصاؤها ضمن تحدي #VisibleWikiWomen . تساعد التصنیفات المستخدمین الآخرین على إیجاد الصور التي تنشر على ویكیبیدیا وغیرها. یمكنك إضافة تصنیفات أخرى مناسبة لموضوع الصورة. على سبیل المثال: [لوح](https://commons.wikimedia.org/wiki/Category:Portraits_of_women) لنساء أو لاعبات كرة سلة من الأرجنتین

لكي یكون التصنیف جیًدا یجب أن یجیب على الأسئلة البسیطة والأساسیة مثل: ماذا؟، لمن؟، من؟، كیف؟ لمزید من المعلومات قم بزیارة [السیاسة](https://commons.wikimedia.org/wiki/Commons:Categories) الرسمیة للتصنیفات على ویكیمیدیا كومنز.

من أجل هذا التحدي، قم باستخدام تصنیف **VisibleWikiWomen) مع إضافة التصنیفات الأخرى المهمة إذا أردت)** حتي یتسنى جمع كل الصور التي تمت إضافتها خلال التحدي.

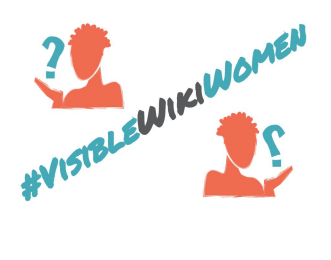

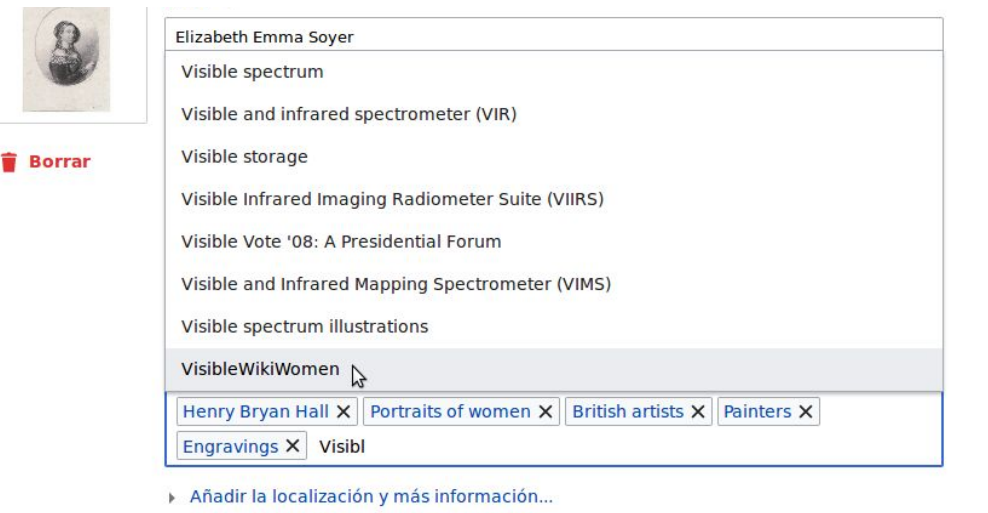

بعد إضافة المعلومات إلى الحقول، اضغط على التالي وسیتم حفظ صورتك. شكًرا لتبرعك بصورة لویكیمیدیا كومنز!

## خطوة 3 : الاستخدام

بعد رفع الصورة یمكنك استخدامها على ویكیبیدیا والمشروعات الشفیفة! نحن نقترح علیك شیئین یمكنك القیام بهما بعد رفع الصورة: توضیح مقالة على ویكیبیدیا، وإضافة وصلة المقالة إلى مواد ویكي بیانات ذات الصلة.

## توضیح مقالة على ویكیبیدیا

- ابحث عن مقالة ویكیبیدیا التي ترید توضیحها
- إذا كنت تستخدم محرر المصدر، قم بلصق كود الصورة كما یلي: [[File:**Filename.jpg**|thumb]]

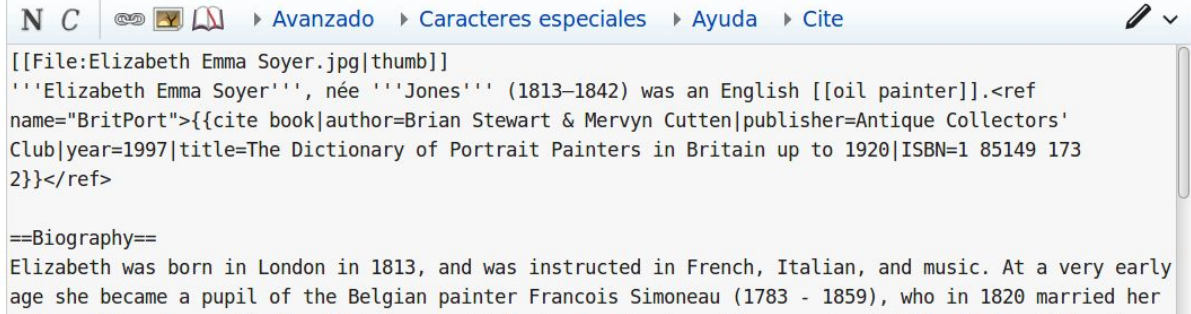

mother, Mrs. Jones. Finding that Emma had talents for drawing, Simoneau devoted the whole of his time to her instruction, and before the age of twelve she "had drawn more than a hundred portraits from life with gret fidelity".<ref name="BritPort"/>

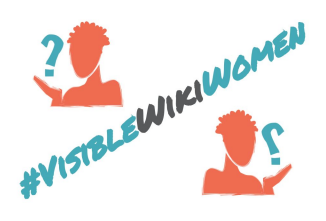

T

● إذا كنت تستخدم المحرر المرئي اختر إضافة *–* صورة ثم اخنر الصورة التي ترید إضافتها.

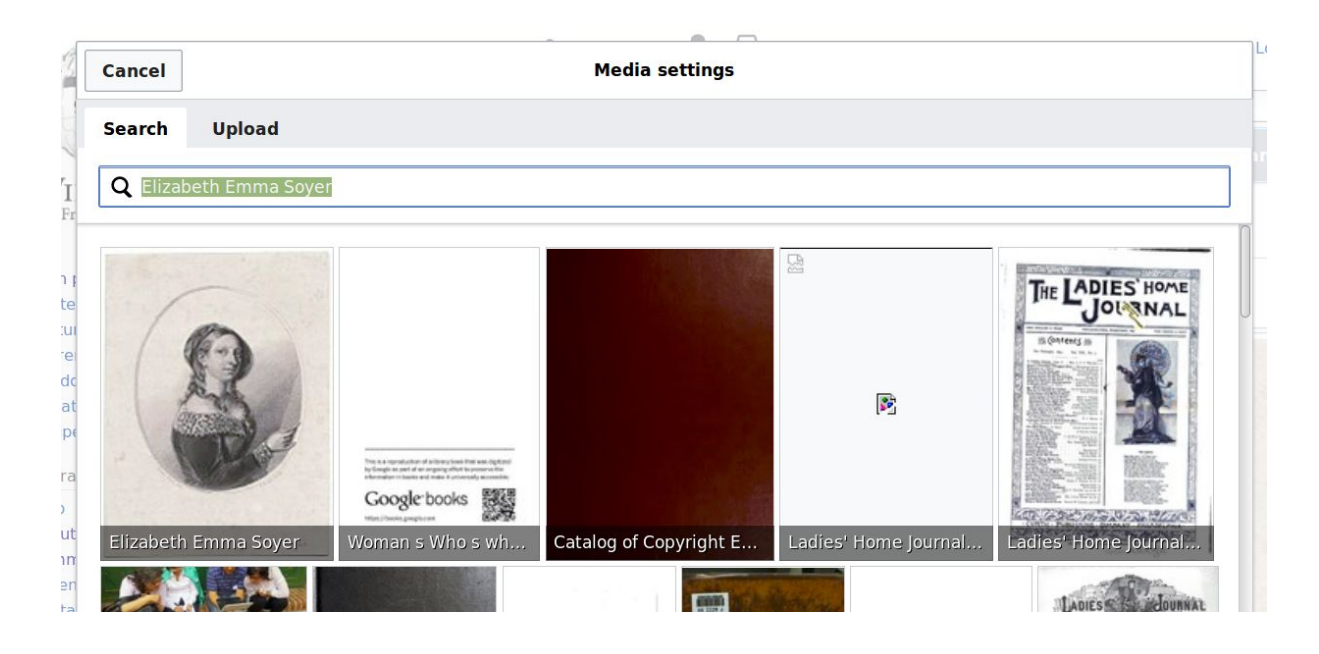

## إضافة وصلة إلى مادة ویكي بیانات

<span id="page-7-0"></span>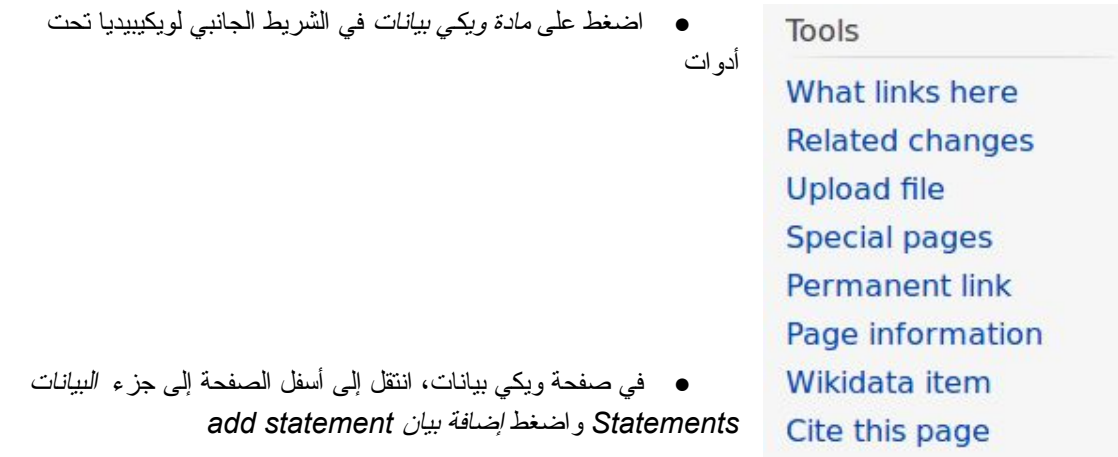

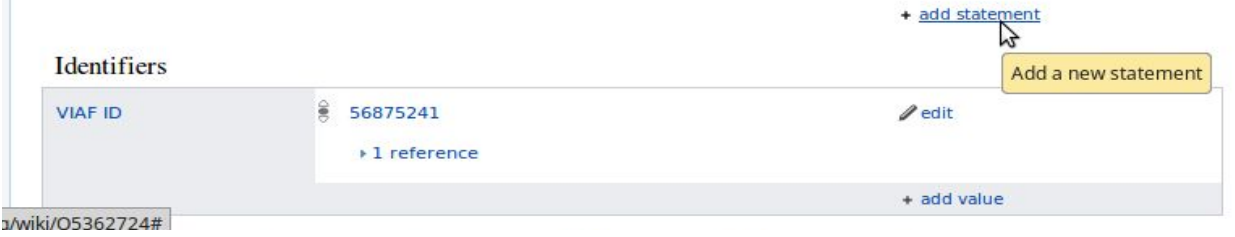

● قم بكتابة واختیار ملكیة الصورة، ثم اكتب اسم ملف الصورة على كومنز واضغط على نشر *publish*

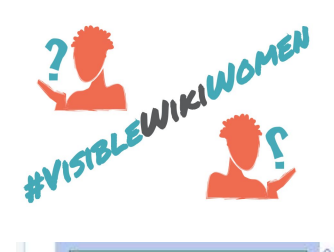

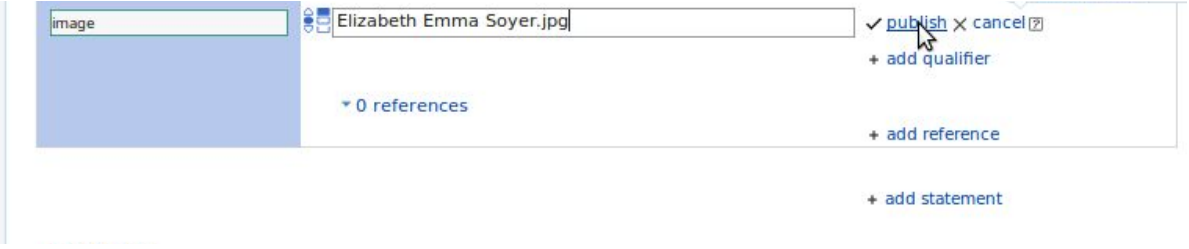

*!*مبروك لقد انتهیت

لقد نجحت إبراز شخصیة نسائیة على ویكیبیدیا، الموسوعة الأكثر قراءة في العالم. وقمت بإتاحة مصدر ثقافة مشترك للإنسانیة كلها! ☺

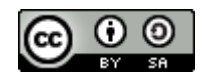

[Whose Knowledge?](https://whoseknowledge.org/) / #VisibleWikiWomen challenge. March 2018. This work is licensed under a [Creative Commons Attribution-ShareAlike 4.0 International License.](https://creativecommons.org/licenses/by-sa/4.0/)